# **Detecting sporadic errors using EM trace**

AN317, Autumn 2018, V 1.0

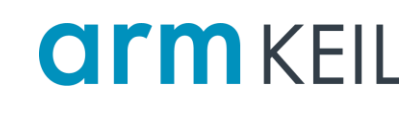

#### <span id="page-0-0"></span>**Abstract**

This application note explains how ULINK*pro* is used to identify sporadic errors that where caused by misconfigured hardware. It shows how the advanced debug features of the Arm Cortex-M architecture and the trace adapter helped to find the root cause of the problem that was not related to the application software (in this case a network stack) but caused by a wrong timing configuration of a Flash accelerator.

#### **Contents**

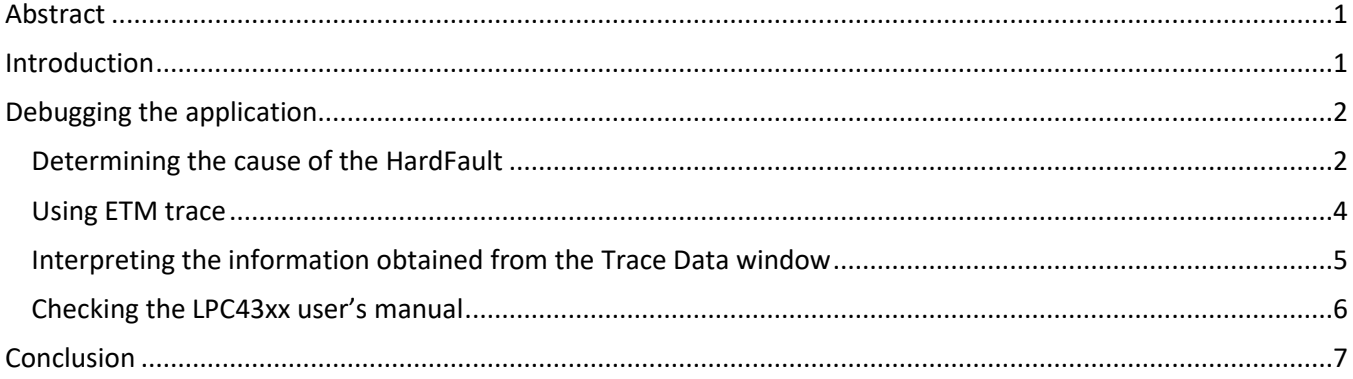

#### <span id="page-0-1"></span>**Introduction**

While developing a network application on an NXP LPC43xx (Arm Cortex-M4 based), the system crashes sporadically. The application runs at 180 MHz from internal flash and works as expected for a while, but then ends up in a HardFault. Typically, the error occurs after a few minutes, but the time varies and sometimes it does not occur for quite a while.

This application note shows how we found a dependency on network activity and router behavior, which triggered a certain part of the code to execute.

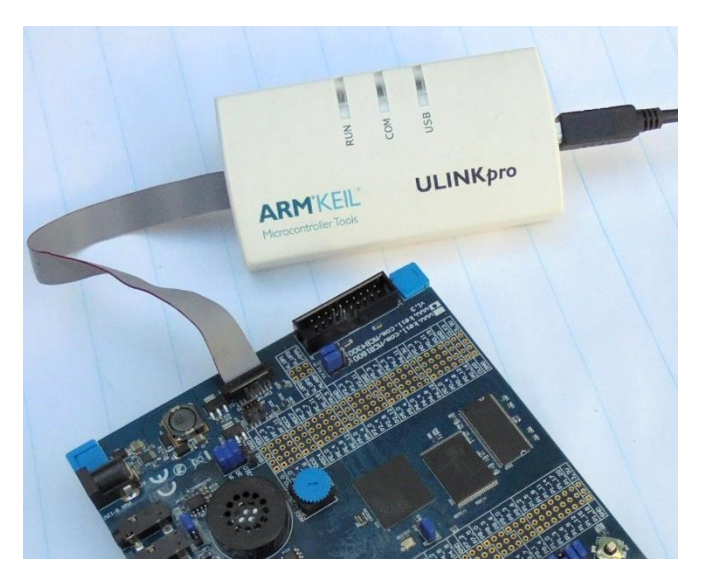

#### <span id="page-1-0"></span>**Debugging the application**

In the µVision debugger, the **Editor** and **[Disassembly](https://www.keil.com/support/man/docs/uv4/uv4_db_dbg_disasmwin.htm)** windows display the code in the order as it was written. The **[Trace Data](https://www.keil.com/support/man/docs/uv4/uv4_db_dbg_tracedata.htm)** window displays the code as it was executed. There are a few exceptions to this behavior that are illustrated in this example.

### <span id="page-1-1"></span>*Determining the cause of the HardFault*

Network activity triggered by the router, caused a specific part of code to be executed. This code, the ARP resolver, was located at a critical boundary in the address space of the application. If that part of the code was executed, a HardFault occurred.

A good general rule to remember: when the program execution is halted by a fault, the last instruction displayed is the cause of the fault (or very close to it).

- 1. Connect a ULINK*pro* to the target.
- 2. Set a breakpoint on the HardFault exception handler entry as shown below.

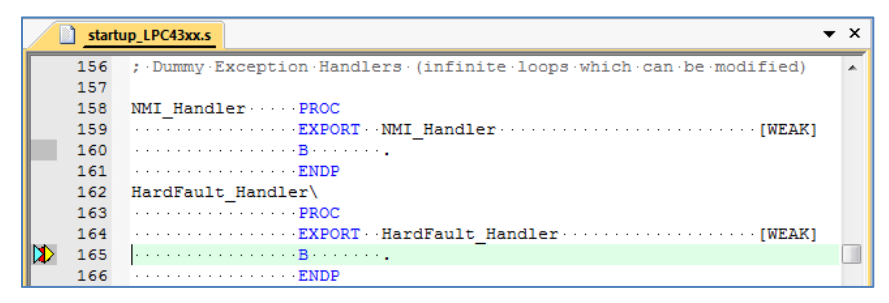

This stops the program execution when the hard fault happens. Otherwise, the trace will contain

millions of the Branch (B) instruction to itself. Stopping on the fault will indicate where the error has occurred.

- 3. Run the program.
- 4. After the breakpoint is hit, examine the **[Fault Reports](https://www.keil.com/support/man/docs/uv4/uv4_cp_m347_faults.htm)** window. It indicates that an undefined instruction caused the fault (UNDEFINSTR flag).
- 5. Examine the **[Registers](https://www.keil.com/support/man/docs/uv4/uv4_db_dbg_cpuregs.htm)** window to determine the stack frame used. Shown here,  $LR = 0x$ FFFF FFFD which is the EXC\_RETURN value that indicates that PSP was used for stacking.
- 6. PSP equals  $0x2000$  17D0.

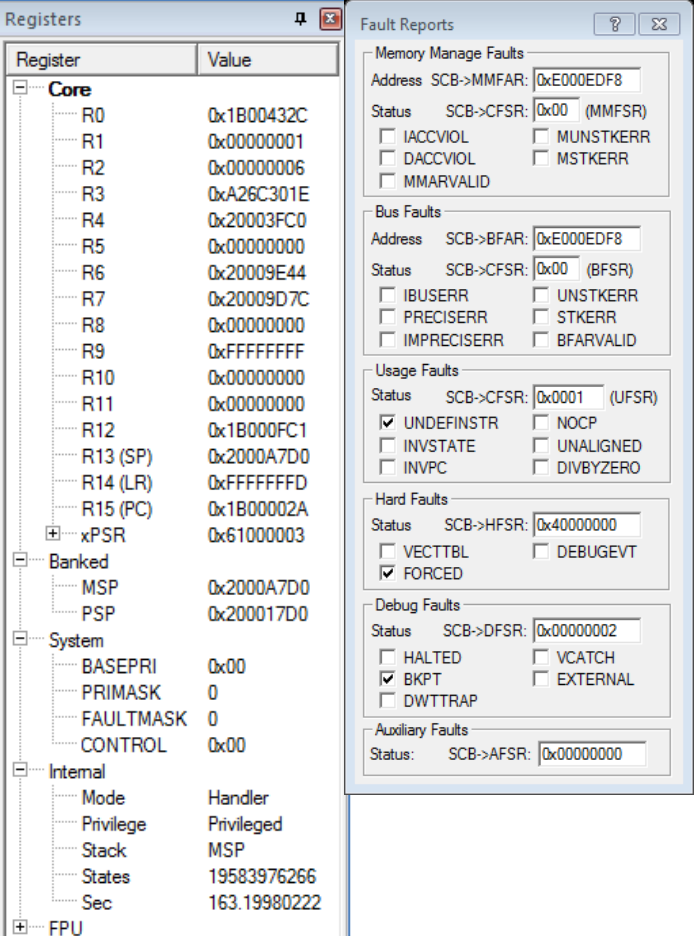

- 7. Enter this address into a **[Memory](https://www.keil.com/support/man/docs/uv4/uv4_db_dbg_memwin.htm)** window to view the stack frame.
- 8. Stacked registers on exception entry are examined in the **Memory 1** window shown below.
- 9. The stacked registers starting at 0x200 17D0 are:

```
R0, R1, R2, R3, R12, LR, ReturnAddress, xPSR.ReturnAddress
```
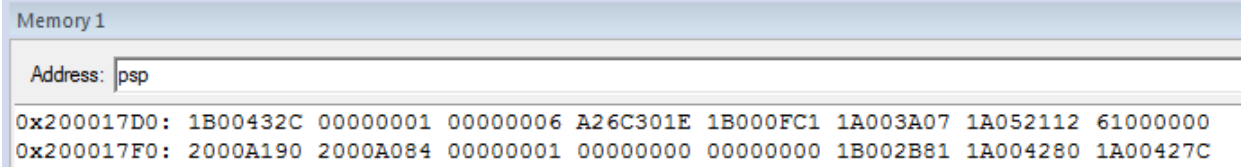

- 10. Return Address  $0x1A05$  2112 indicates the instruction causing the fault.
- 11. Examine the instruction at address  $0 \times 1 A05$  2112 in the Disassembly window. This is the instruction that caused the fault. It is located in the internal Flash that is not used and contains  $0 \times \text{FFF}$  FFFF (erased Flash value). Therefore, a hard fault due to an undefined instruction occurs.

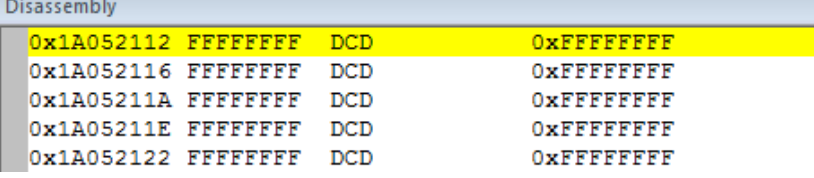

It is unclear how the program counter (PC) reached that location. Examining the state of the processor, the application, and its components at the time when the fault occurred shows no issues. It does not provide any clue why the problem occurred. Modifying the code (even the smallest change) leads to the problem not occurring anymore [\(Heisenbug\)](https://en.wikipedia.org/wiki/Heisenbug). To continue with the investigation, the non-invasive ETM trace using the same image where the fault occurs seems to be the only way to get more information on what is happening.

### <span id="page-3-0"></span>*Using ETM trace*

The Embedded Trace Macrocell (ETM) provides high bandwidth instruction trace via four dedicated trace pins, accessible on the 20-pin Cortex Debug + ETM connector (refer t[o keil.com/coresight\)](https://www2.keil.com/coresight). This enhanced trace capability records a program's execution instruction-by-instruction which can be used for:

- Debugging historical sequences leading up to events of interest
- Software profiling and algorithm optimization
- Code coverage analysis

ULINK*pro* captures the full instruction trace coming from the ETM using the 20-pin connector. Here, the following trace was captured:

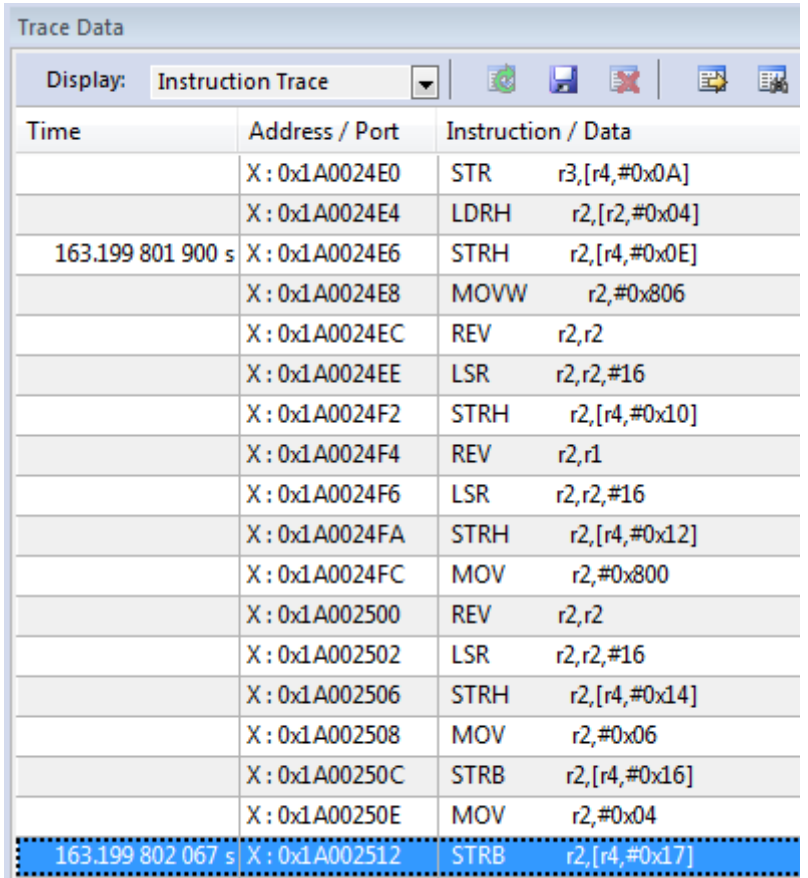

The STRB instruction located at 0x1A00\_2512 at the bottom of the **Trace Data** window is the last execution executed according to the ETM buffer.

### <span id="page-4-0"></span>*Interpreting the information obtained from the Trace Data window*

Examining the last instructions of the Trace Data window in the **Disassembly** window shows:

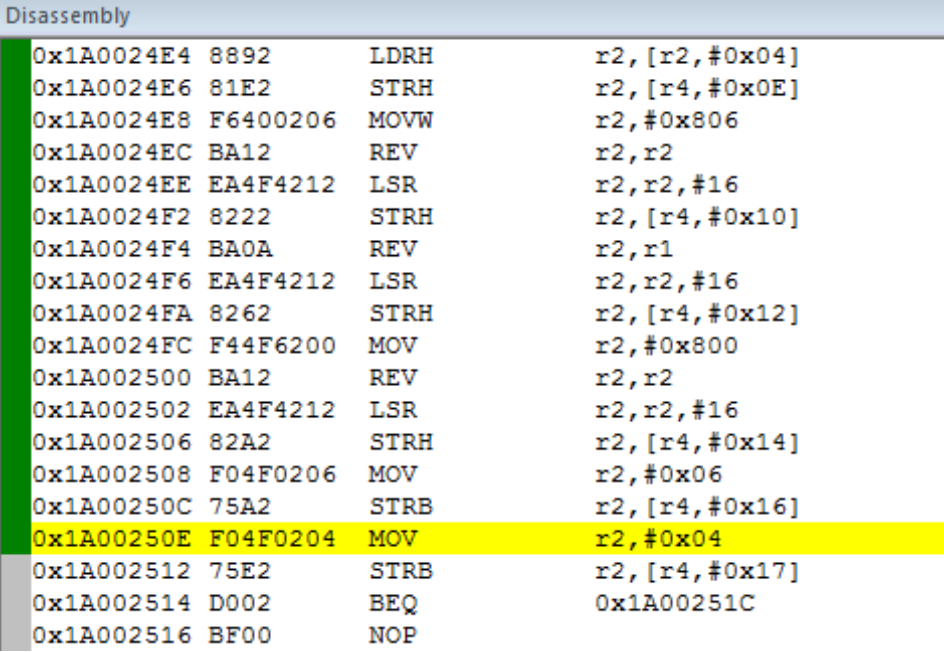

The last instruction that seems to be executed successfully, is MOV  $R2$ ,  $\#0 \times 04$  at address  $0 \times 1 A00$  250E. The green bar shows executed instructions and is part of code coverage. Code coverage indicates if an instruction was executed or not.

The next instruction STRB at address  $0x1A002512$  seems to trigger the fault. But why would the STRB cause an undefined instruction at a different address then reported in faults? Furthermore, the MOV R2,  $\text{\#0x04}$ instruction is not really executed since the register R2 contains a different value ( $R2 = 0x06$ ).

It seems that the MOV instruction was not fetched correctly from Flash and some other instruction was decoded. Most likely a branch to the address where the fault is reported.

Also, the 32-bit MOV instruction crosses a 128-bit boundary, which is another indicator that a new Flash line needs to be fetched. It is speculated that the first 16-bits of the instruction were fetched correctly (value  $0xF04F$ ) and the second 16-bits incorrectly as  $0xBE00$  (and not  $0x0206$ ).

This would effectively change the MOV  $R2$ ,  $\#0 \times 04$  instruction (opcode 0xF04F0204) to B 0x1A052112 opcode (0xF04FBE00) and explain why the allegedly executed MOV did not take place but rather a branch to an undefined instruction was executed.

The findings point to a device or configuration problem with fetching opcodes from Flash.

#### **NOTE**

The CoreSight ETM module in Arm Cortex-M based processors provides information on program flow change such as branches and interrupts, addresses and timestamps. It is assumed the PC otherwise increments sequentially. The µVision debugger reconstructs the trace frames in the **Trace Data** window using information from the ELF/DWARF executable file (AXF). It does not display the actual opcode.

### <span id="page-5-0"></span>*Checking the LPC43xx user's manual*

The latest LPC43xx user's manual (UM10503, Rev2.4 – 22 August 2018) provides the following information:

| <b>Bit</b> | <b>Symbol</b>   |     | Value Description                                                                                                    | <b>Reset value</b> |
|------------|-----------------|-----|----------------------------------------------------------------------------------------------------|--------------------|
| 11:0       |                 |     | Reserved. Do not change these bits from the reset value.                                                             | 0x3A               |
| 15:12      | <b>FLASHTIM</b> |     | Flash access time. The value of this field plus 1 gives the number of<br>BASE M4 CLK clocks used for a flash access. | 0xF                |
|            |                 |     | <b>Warning:</b> Improper setting of this value may result in incorrect operation of the<br>device.                   |                    |
|            |                 |     | All other values are allowed but may not be optimal for the supported clock<br>frequencies.                          |                    |
|            |                 | 0x0 | 1 BASE M4 CLK clock. Use for BASE M4 CLK up to 21 MHz.                                                               |                    |
|            |                 | 0x1 | 2 BASE_M4_CLK clocks. Use for BASE_M4_CLK up to 43 MHz.                                                              |                    |
|            |                 | 0x2 | 3 BASE_M4_CLK clocks. Use for BASE_M4_CLK up to 64 MHz.                                                              |                    |
|            |                 | 0x3 | 4 BASE M4 CLK clocks. Use for BASE_M4_CLK up to 86 MHz.                                                              |                    |
|            |                 | 0x4 | 5 BASE M4 CLK clocks. Use for BASE M4 CLK up to 107 MHz.                                                             |                    |
|            |                 | 0x5 | 6 BASE M4 CLK clocks. Use for BASE M4 CLK up to 129 MHz.                                                             |                    |
|            |                 | 0x6 | 7 BASE_M4_CLK clocks. Use for BASE_M4_CLK up to 150 MHz.                                                             |                    |
|            |                 | 0x7 | 8 BASE_M4_CLK clocks. Use for BASE_M4_CLK up to 172 MHz.                                                             |                    |
|            |                 | 0x8 | 9 BASE M4 CLK clocks. Use for BASE M4 CLK up to 193 MHz.                                                             |                    |
|            |                 | 0x9 | 10 BASE M4 CLK clocks. Use for BASE M4 CLK up to 204 MHz. Safe setting<br>for all allowed conditions.                |                    |
| 30:16      | L.              |     | Reserved. Write zeros only to these bits.                                                                            | 0                  |
| 31         | <b>POW</b>      |     | Flash bank A power control                                                                                           | 1                  |
|            |                 | 0   | Power-down                                                                                                    |                    |
|            |                 |     | Active (Default)                                                                                                    |                    |

*Table 101 and 102. Flash Accelerator Configuration*

FLASHTIM: Flash access time defaults to 0xF (16 clocks) after reset - which works safely for all CPU frequencies.

The application does not setup FLASHTIM, so the default setting should be fine. But looking at FLASHTIM after reset, reveals that is has the value of 4 (and not 0xF as stated in the manual). This would mean that the safe maximum CPU clock frequency is only 107 MHz. However, the application runs at 180 MHz from Flash which could lead to the failures as observed. Changing the FLASHTIM to 8 (CPU clock up to 193 MHz) removes the problem and confirms that the incorrect Flash Accelerator configuration was the reason for the failure observed.

It turns out that the bootloader configures FLASHTIM = 4 (max safe CPU frequency up to 107 MHz) and the documentation is wrong. This was also confirmed by NXP: [community.nxp.com/thread/430097](https://community.nxp.com/thread/430097)

## <span id="page-6-0"></span>**Conclusion**

A small mistake in the manual and unfortunate built-in bootloader behavior lead to random program failure. It seems that the Flash is quite failure tolerant and errors are rare. This leads to a failure that is hard to find. ULINK*pro* with instruction trace proved to be a valuable tool to tackle such problems:

- 1. Code coverage (provided by ETM) helps to find code that was never executed. Often, this code is from branches that are always or never taken. Code that has not been executed, has not been sufficiently tested (coverage problem). For more information, refer to [www2.keil.com/mdk5/debug/coverage.](https://www2.keil.com/mdk5/debug/coverage)
- 2. The problems in this example could easily be caused by a bug in the user program.
- 3. Remember that instruction trace points very quickly to where the problem is.
- 4. Problems can be created by code located far from where the error happens. ETM will turn your focus to the spot where the error occurred. You can then determine why it failed.
- 5. If your problem disappears and/or new ones appear when you add instrumentation to your code, such as printf's, you might have discovered a Heisenbug (or you do see an effect of your debug probe). Try ETM trace as it is non-intrusive and requires no such instrumentation.
- 6. Embedded software projects can become very complicated. Nowadays, they not only depend on the user's own application code, but also on third party code, and code that is inherent to the device, such as bootloaders. ETM trace can simplify finding bugs that are otherwise almost impossible to find.